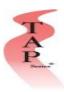

## **How to Sign In to a Training Course**

- 1. Open up an Internet Browser (Google Chrome, Mozilla Firefox, Microsoft Edge or Safari)
- 2. Go to the page <u>www.tapseries.com</u>. The page looks as follows.
- 3. Go to "Login to Course."
- 4. Enter in username or license key into the text box then click "Submit"

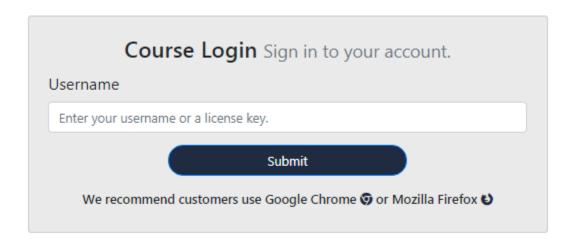

5. You will then be prompted to enter your username and password. Once logged on, you can begin the course

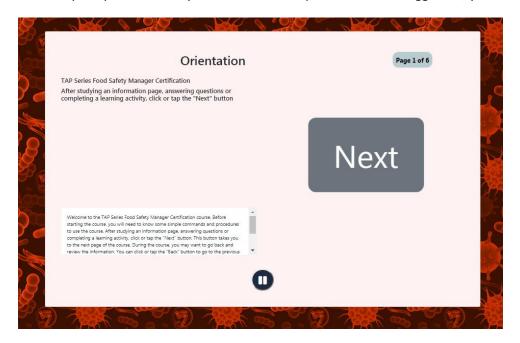